## Email – Thunderbird Setup

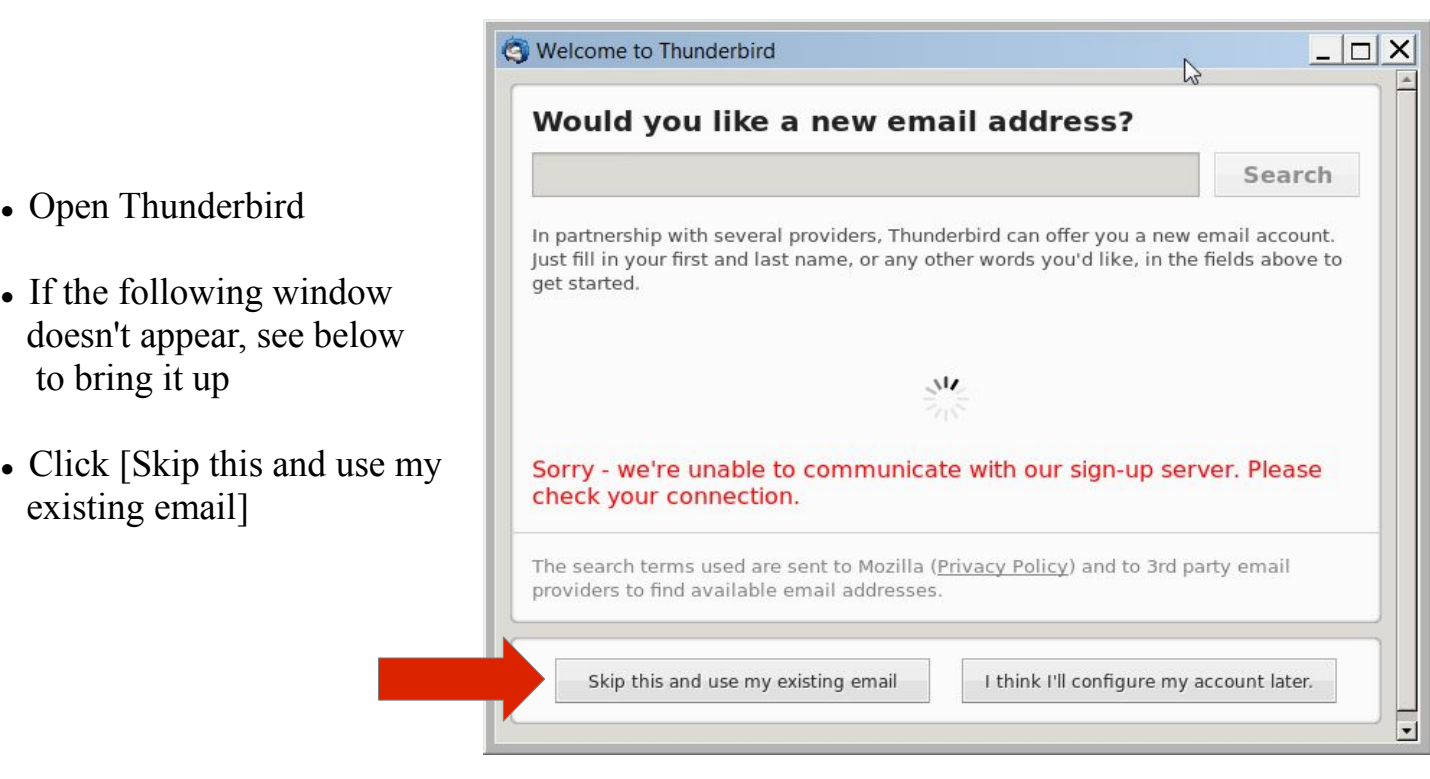

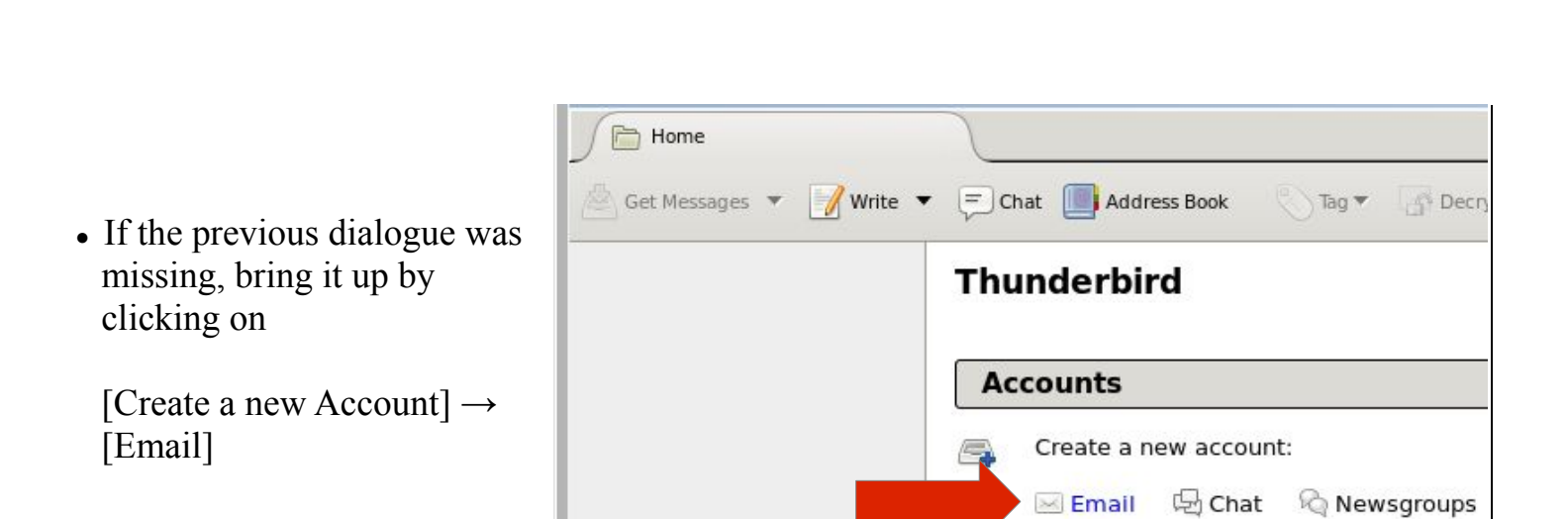

Create a new calendar

**FOR 1999** 

## Email – Thunderbird Setup (2)

- Enter your name, your **COLI** email address and your password
- Click  $[Continue]$

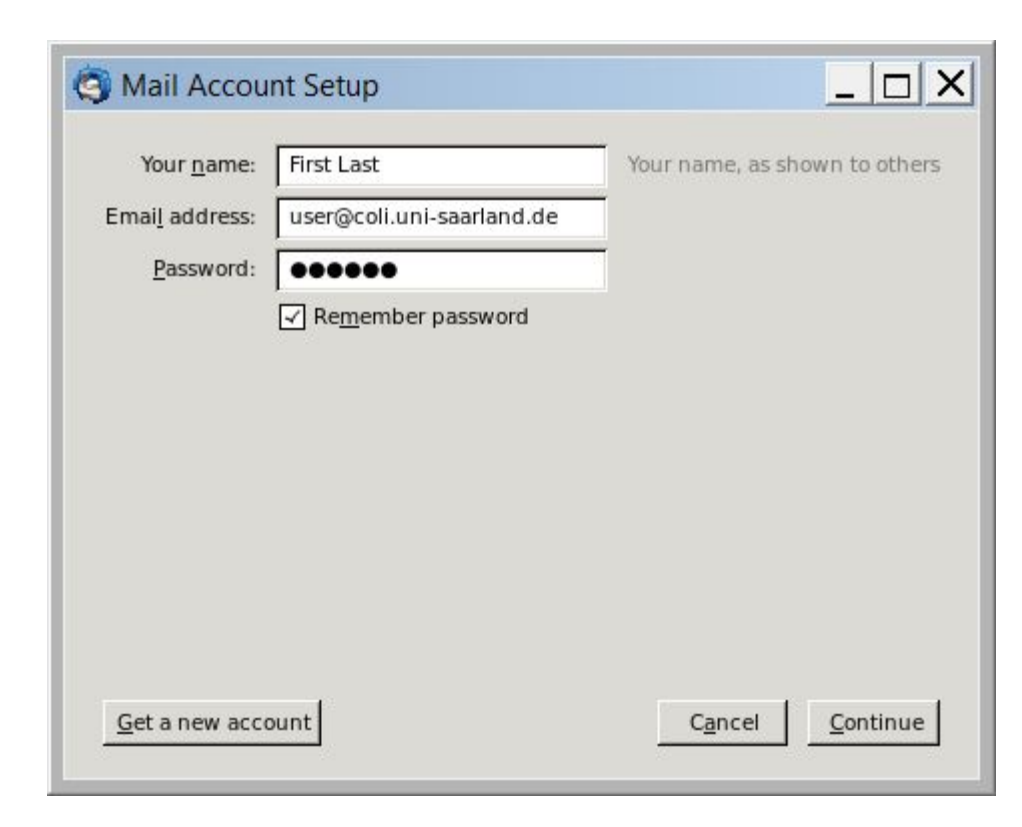

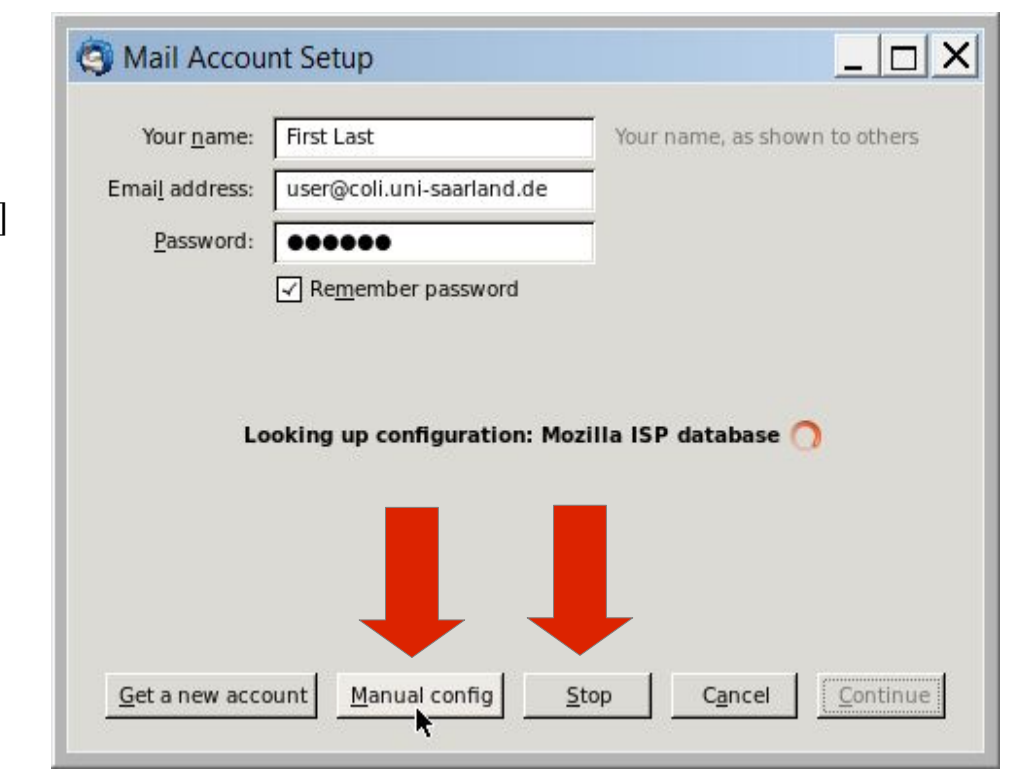

- First click [Stop]
- Then click [Manual config]

## Email – Thunderbird Setup (3)

• Fill in the information as follows (see table below)

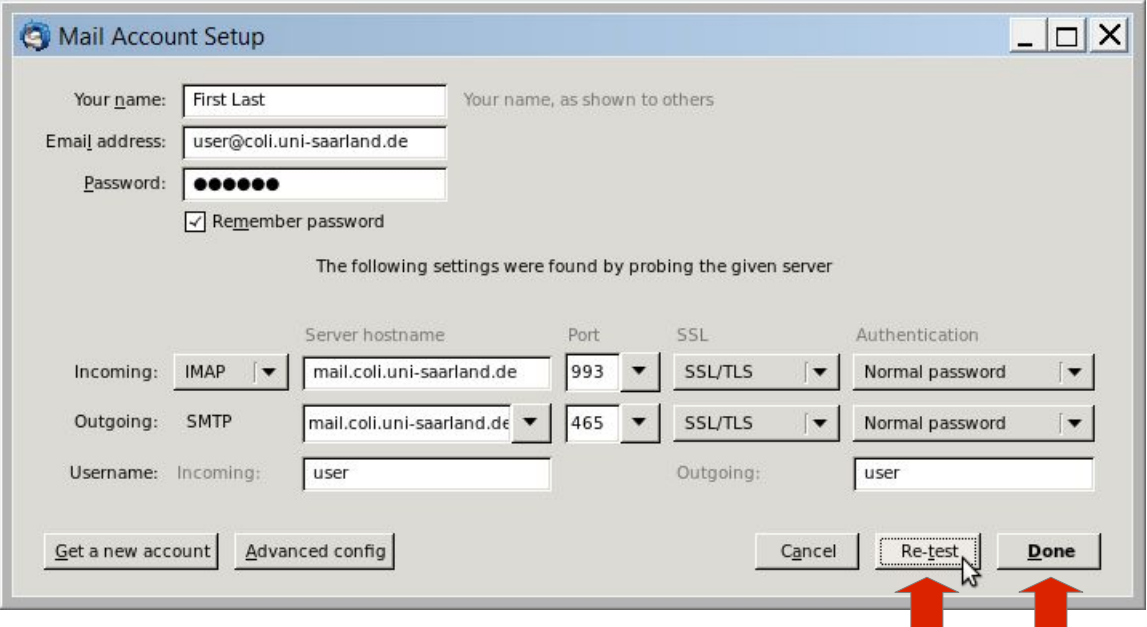

- Click [Re-test]
- Click [Done]
- **Done**

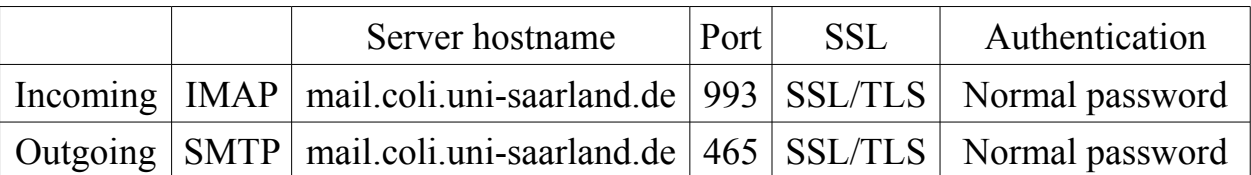